# **Angus Information Management Software**

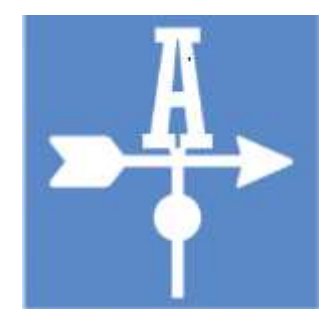

A Windows-based software program to simplify your Angus herd recordkeeping.

# **Get Organized**

The Angus Information Management Software (AIMS) is designed and written by the American Angus Association. As a Windows-based program, you get industry-standard methods to access all of your Angusrecords.

Here's your chance to organize cattle records in one location. No more searching drawers, tables, glove compartments and pick-up seats to find last year's breeding records. You can quickly find and print performance and pedigree information on any animal in your herd to show a prospective buyer.

#### **Features**

- Quick access to pedigree, performance and EPD information. You can get the latest EPDs for all of your animals on a weekly basis.
- Simplified reporting of performance, registration, transfer or registration and transfer data, which can be submitted by Data Upload or email.
- Access animals by tattoo, tag, registration number, electronic ID, name or sire/dam ID.
- Display and print projected EPDs based on breeding or calving data.
- Simulated breeding helps you determine what sires to use, or see the EPD profile of the calves from selected sires. Use the search results to record a planned sire. Also includes access to all National Sire Evaluation sires.
- Records carcass and ultrasound data.
- Extensive data validation to ensure accurate records.
- Generate ranked listings to spot top producers and assist in culling decisions.
- Calculate ratios, rankings and adjusted weights.
- Automatically determine most likely sires and calving dates. Also records preg check information.
- Print cow progeny lists or breeding histories.
- Maintain medical and income/expense records.
- Track animal purchase and sale information along with complete customer information.
- Spreadsheet style screens improve speed of entering large amounts of data, sorting or grouping your data.
- Export feature from the All view that lets you open in excel and modify to your needs.
- Many 255-character comment fields for permanently storing notes, plus one 32,000-character comment per animal.
- Print worksheets for use in the pasture or barn.
- Easy-to-make complete backups of your data.

# **Customer Manager**

The Customer Manager portion of AIMS includes over 35 fields to record complete address and phone numbers, spouse and children names, email and web site, herd size and member code, directions to their ranch, plus a lot more. It even has six user-defined fields to keep track of thingslike buyer type, a priority code or whether they should get a newsletter and catalog. Reports are available to show which customers purchased which animals as well as mailing labels and a "contact sheet" for quick access to phone and address information. Recent enhancements also allow the ability to view customer data "full-screen" (more data per screen) as well as the addition of advanced sorting capabilities. All of this ties to animal records which becomes a part of the customer's overall history.

#### **Aims Screens**

Everything in AIMS starts with the screen shown below, however, other screen-shots on these two pages are still just the beginning of a comprehensive system of herd-recordkeeping.

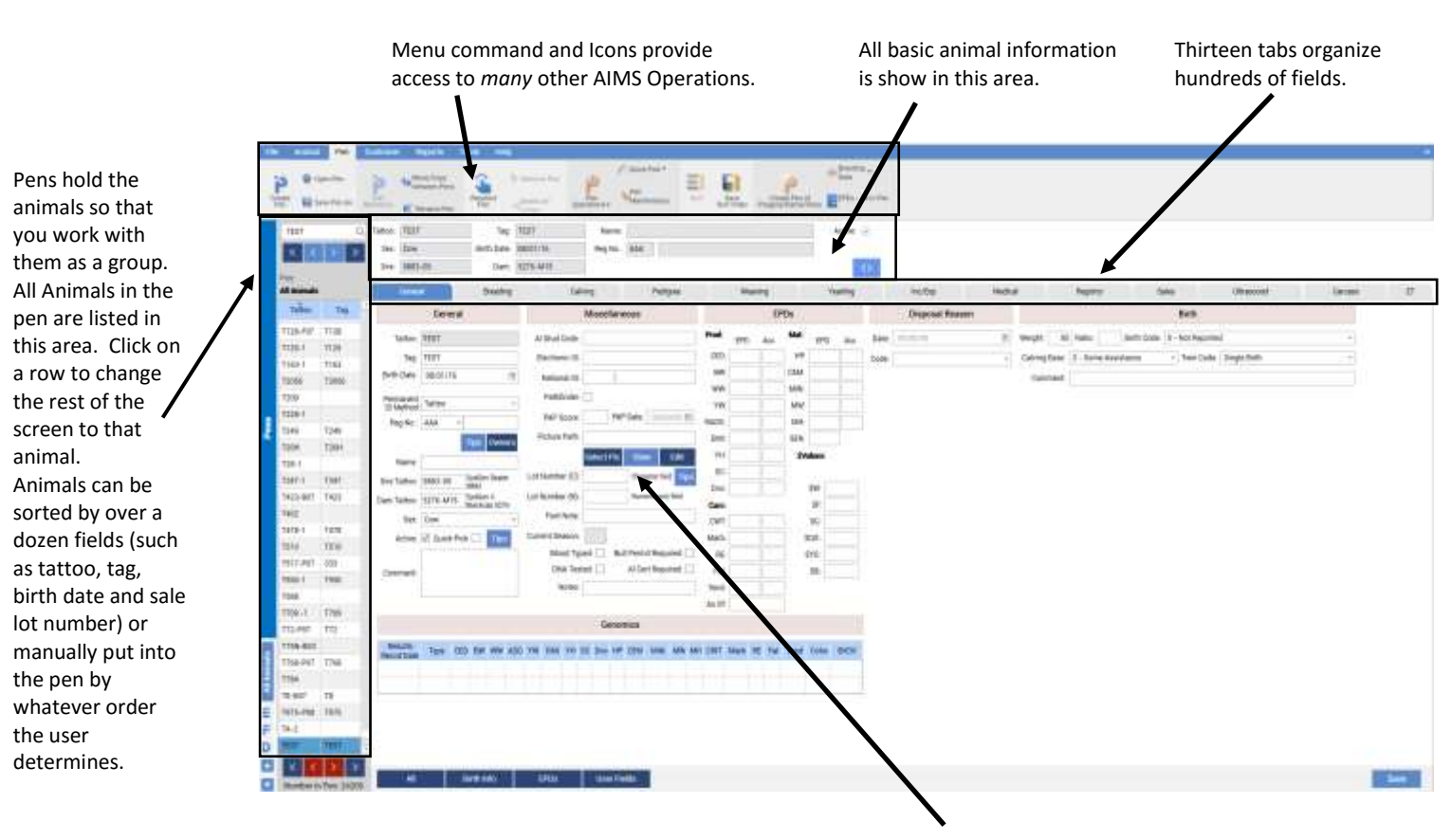

The main tab area changes depending on the selected tab. Most provide either Single or All (spreadsheet) views of the respective data; and those spreadsheets can be sorted by any field with a simple left-click on the header or you can filter the view using your own criteria using the filter icon to the right of the column header. With a right-click in the grid area on the column header you also have the option to export to a csv file that you can open in Excel and modify.

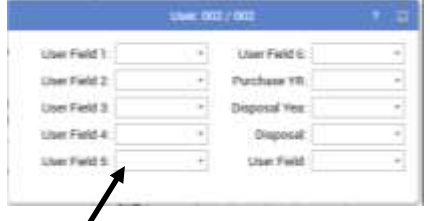

User fields provide advanced flexibility. The label of each can be changed and the data portion provides dropdown, user defined selection data.

> EPDs are displayed not only on the General tab of the animal but they are displayed in a "floating" window seen in the figure directly to the right. There is also a separate screen that displays EPDs for all the animals in a pen.

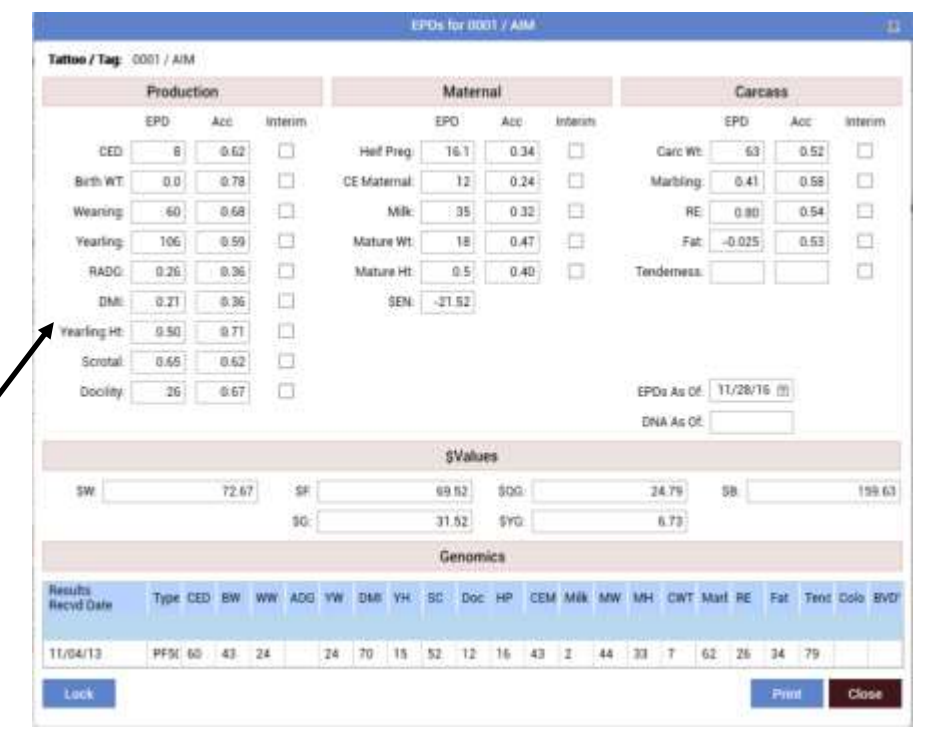

Customer Manager shown below has over 35 fields provided for customer information. Groups of customers can be made on any criteria and used for specialized reports.

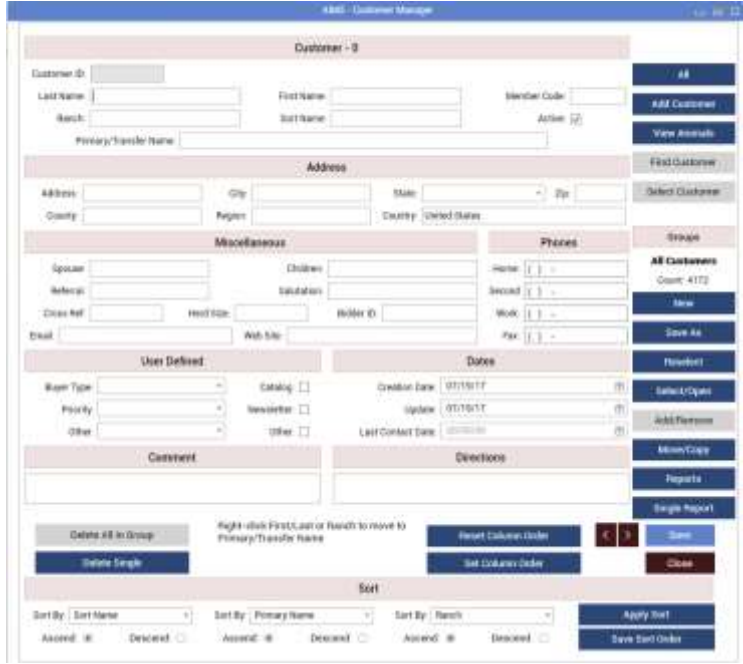

Medical Record For 013 / 013

**New Medical Record** 

 $^\mathrm{*}$ 

**Edit Procs** 

OK/Close

Tattoo: 013

Date:

Procedure:

Next Date:

Prev Animal

Antibiotic Inject.

Comment: Administered by Doc Gammel

 $\frac{t_0t_1}{7}$ 

 $\frac{t_0t_1}{7}$ 

09/02/16

10/02/16

**Next Animal** 

Genetic Conditions can be easily tracked with the AIMS Software. You can mark animal Not Tested if you later wish to test to help you track and keep track of those that are Carriers and Free. This data is easily imported into the software with files from the Association for animals you own.

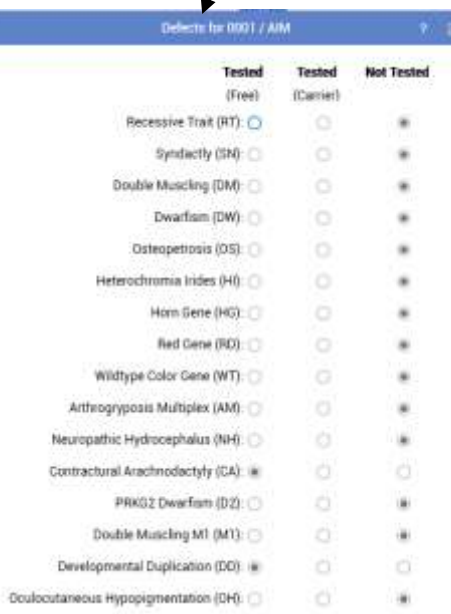

Medical information can be entered for single animals or every animal in the pen.

Sales information can be entered for single animals or every animal in the pen.

If you plan on transferring the animal you also have the option of updating that information using the "Update Transfer Information" button for the selected animal to auto-fill the Sale Date and Buyer information.

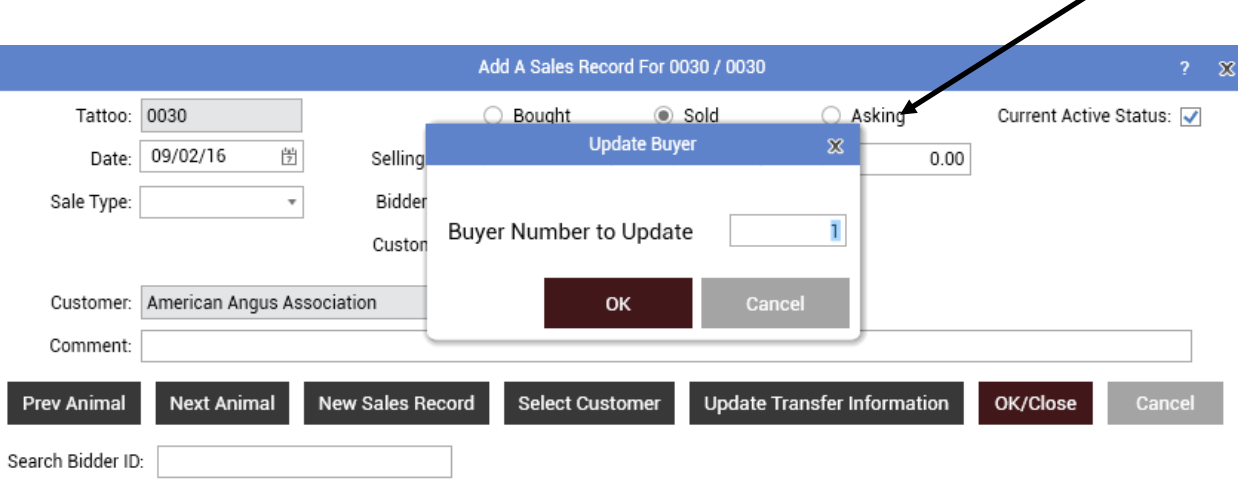

 $\mathbf{v}$ 

#### Registration information is entered on the Registry Tab

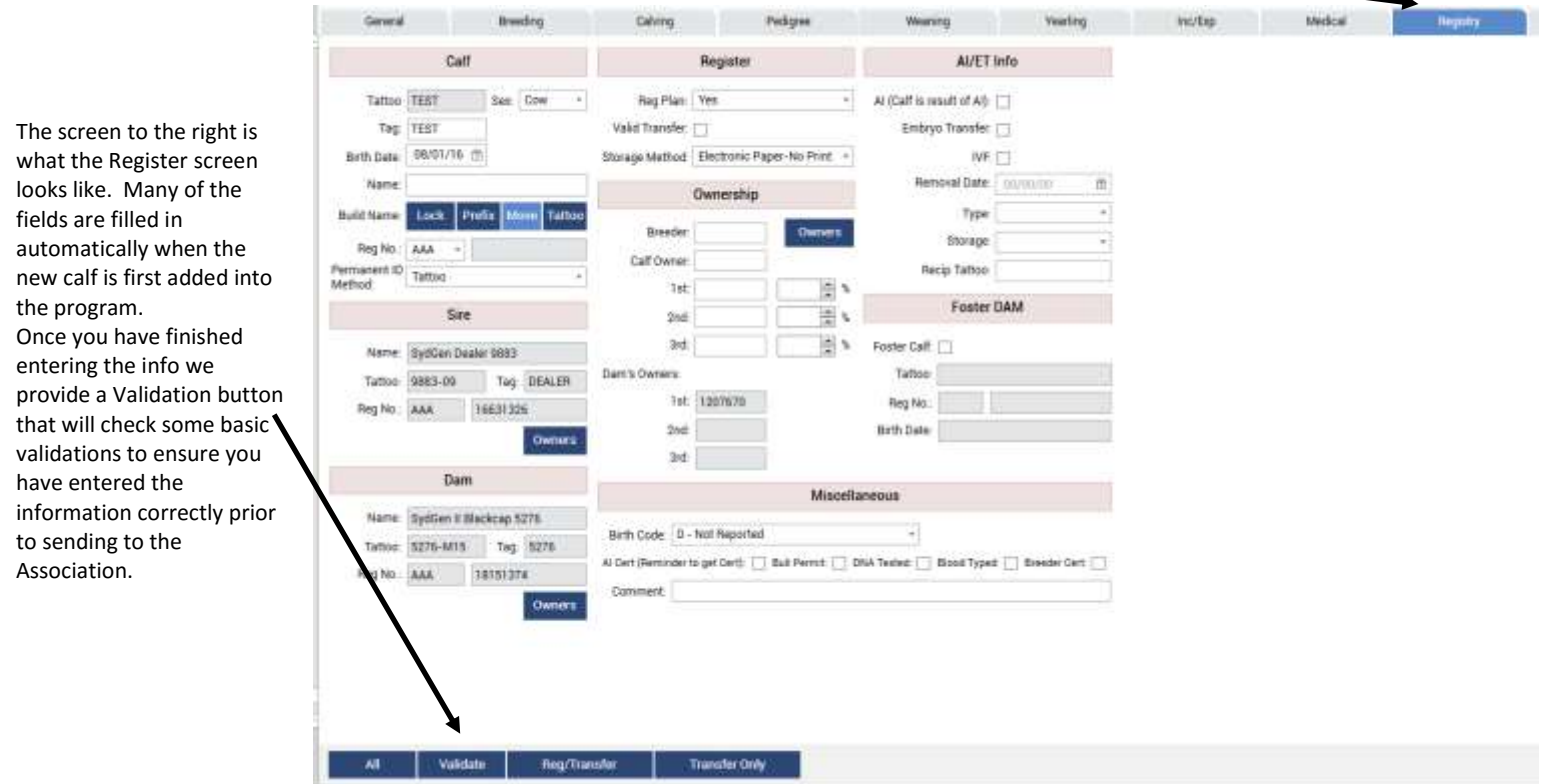

Weaning information can be entered in this single-view or a spreadsheet view. Yearling 1 and Yearling 2 data is entered on a similar screen and includes pelvic measurements as well as bull test information and scrotal data.

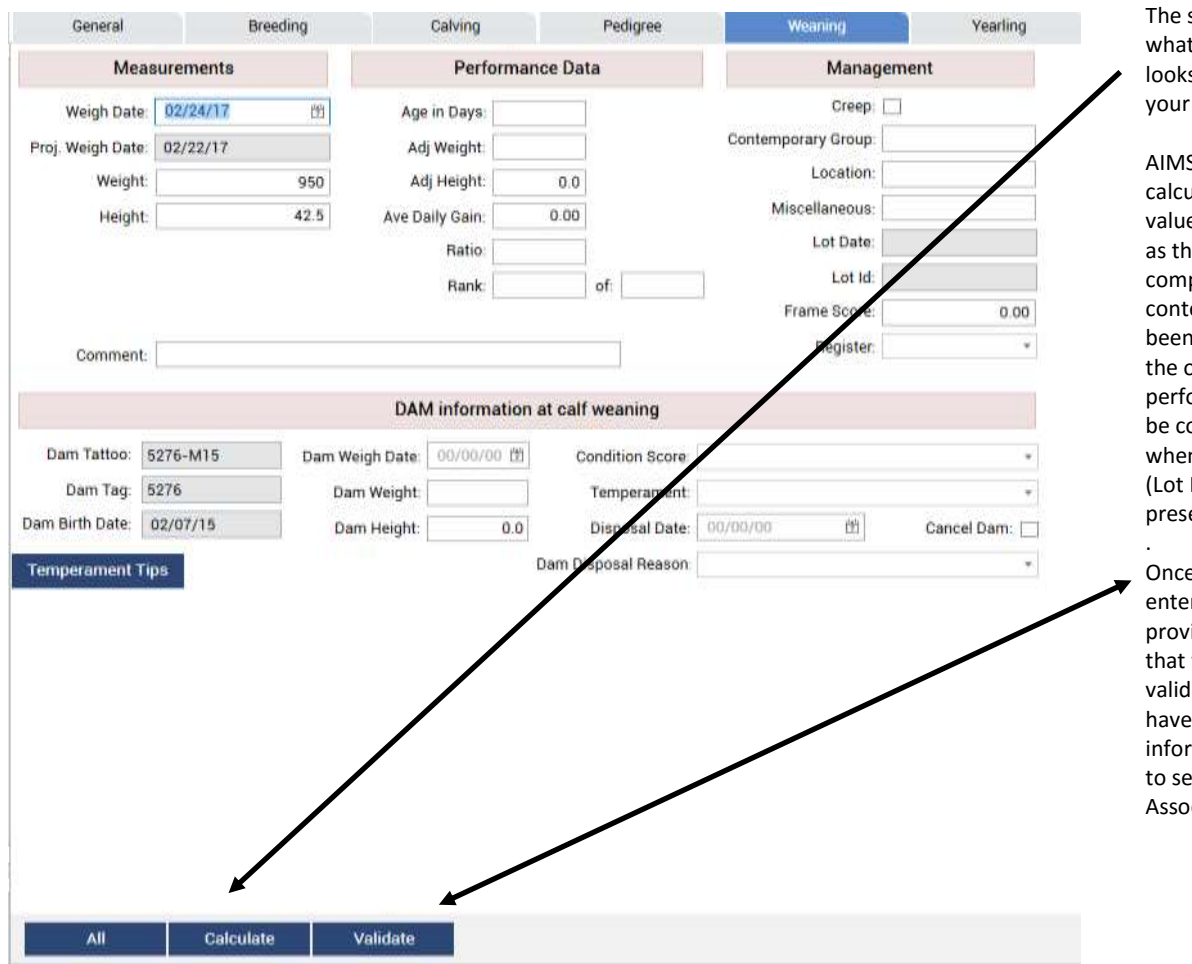

screen to the left is t the Weaning screen s like were you enter weaning info.

S is capable of alating the Performance es in the same manner e Association's puter IF all emporary grouping has n followed. However, only time the ormance values should onsidered official is n a Lot Date is present Id would also be ent on newer records)

e you have finished ring the info we ide a Validation button will check some basic lations to ensure you entered the mation correctly prior ending to the ciation.

There are two ways to submit data to the Association with 3.0. You can export a file and attach to an email OR for faster submission with less chance for data errors you can submit your data online and then go to your cart on AAA Login to finish the check-out process.

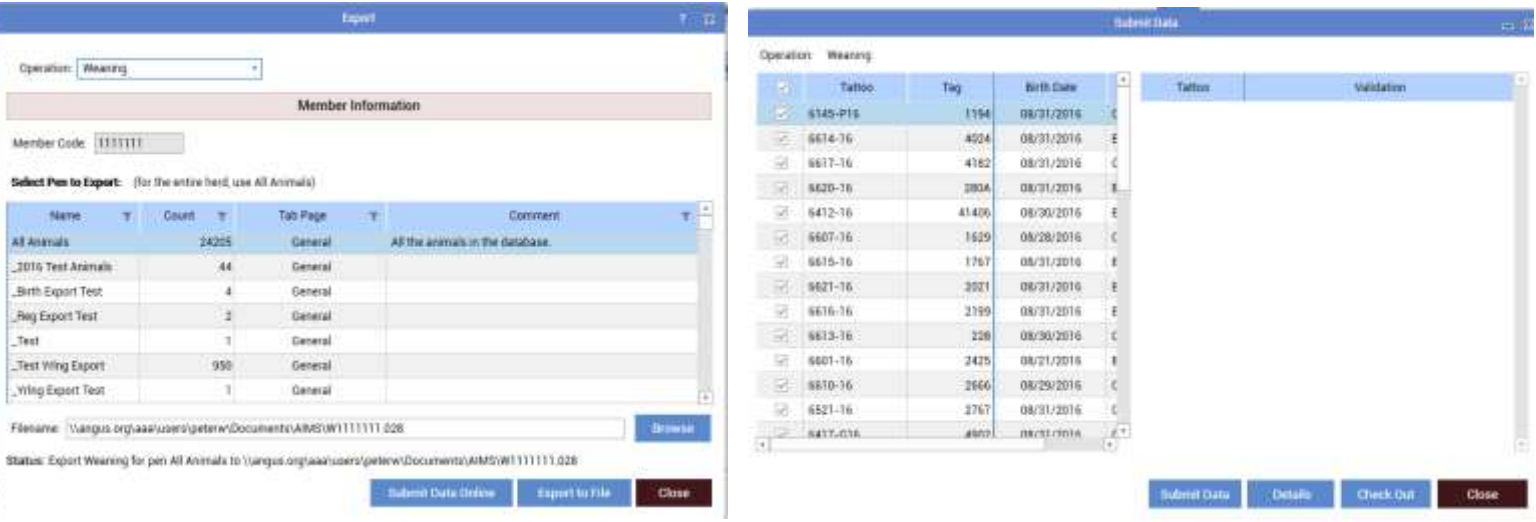

The screen shots below show you two ways to receive your data back from the Association to import back into your AIMS program. A file can be emailed as an attachment where you can save and import the file or you can simply do a Download Data and import the file and bypass the email and save attachment step for faster importing of your data.

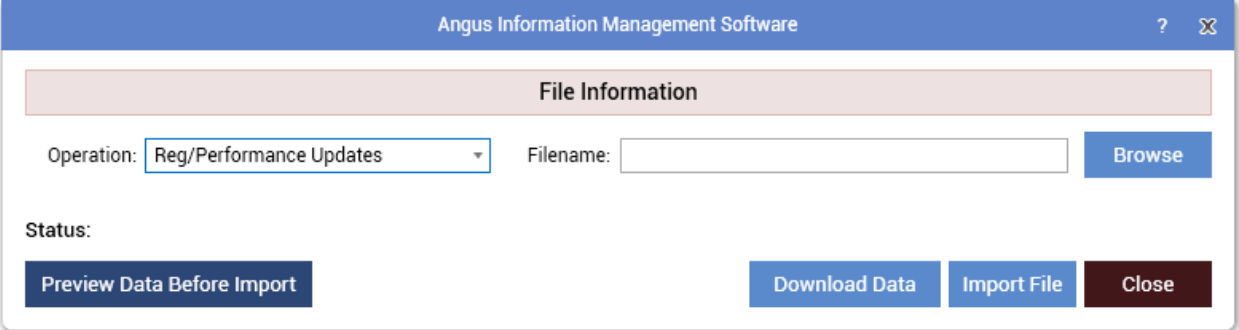

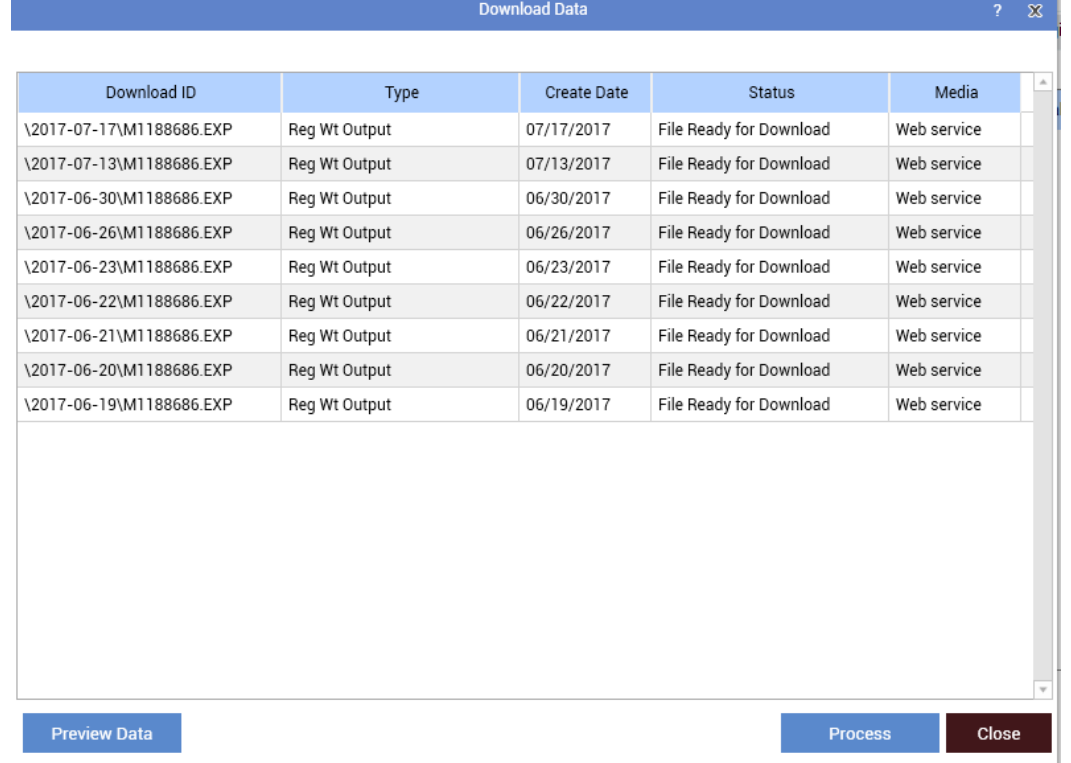

Viewing a three-generation pedigree is simply a click on the Pedigree tab. More generations and advanced data can be viewed by clicking an animal's name to advance through the current animal's pedigree.

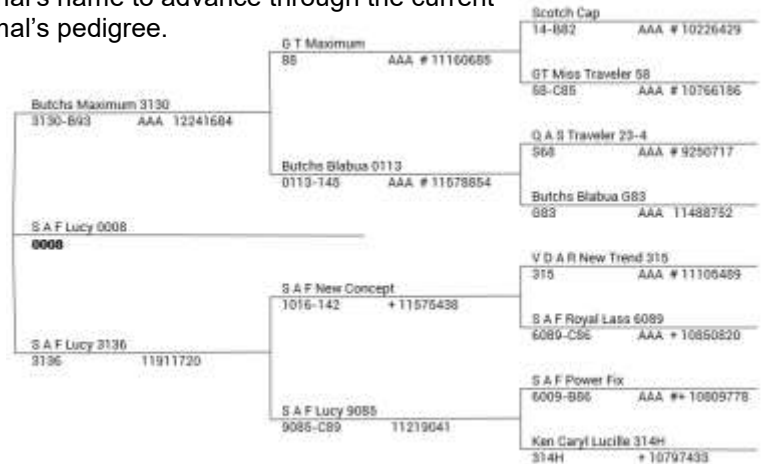

Aims starts with a simple click on this icon or by several other typical Windows methods.

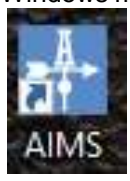

Breeding data is entered from the screen below, although breeding records can be added in one step for a whole pen.

The Grid or All views in AIMS can be sorted, filtered or group by any column similar to how you would for excel. You are also able to export the views as Excel, CSV, html or text files so you can open in another program and enhance your documents for your personal needs.

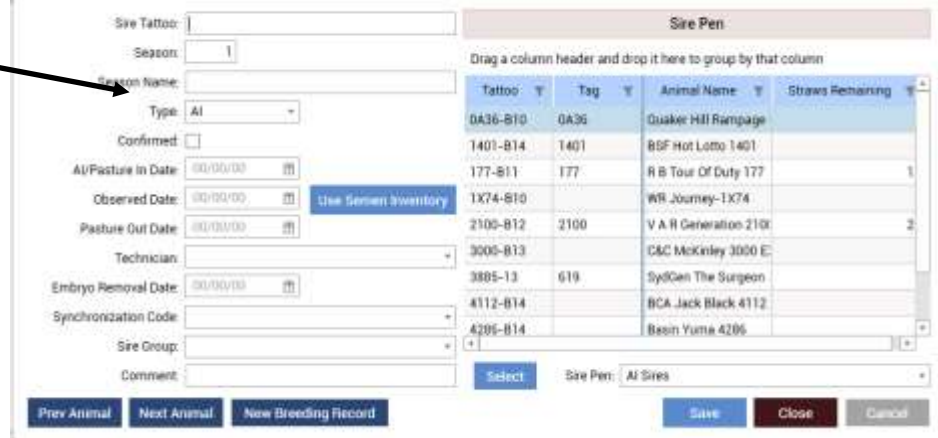

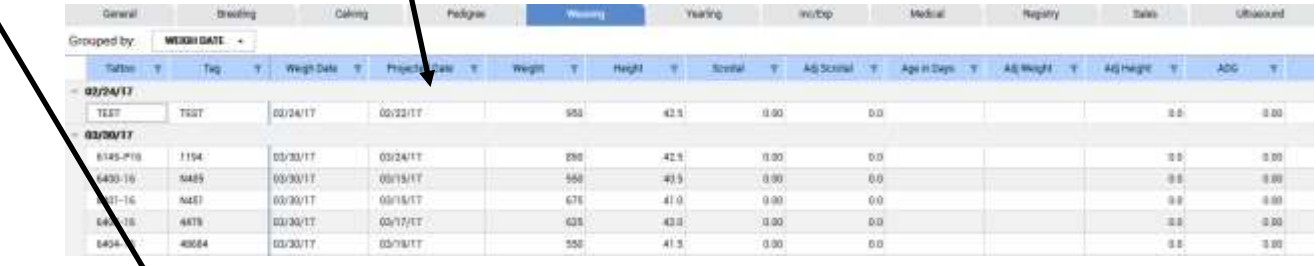

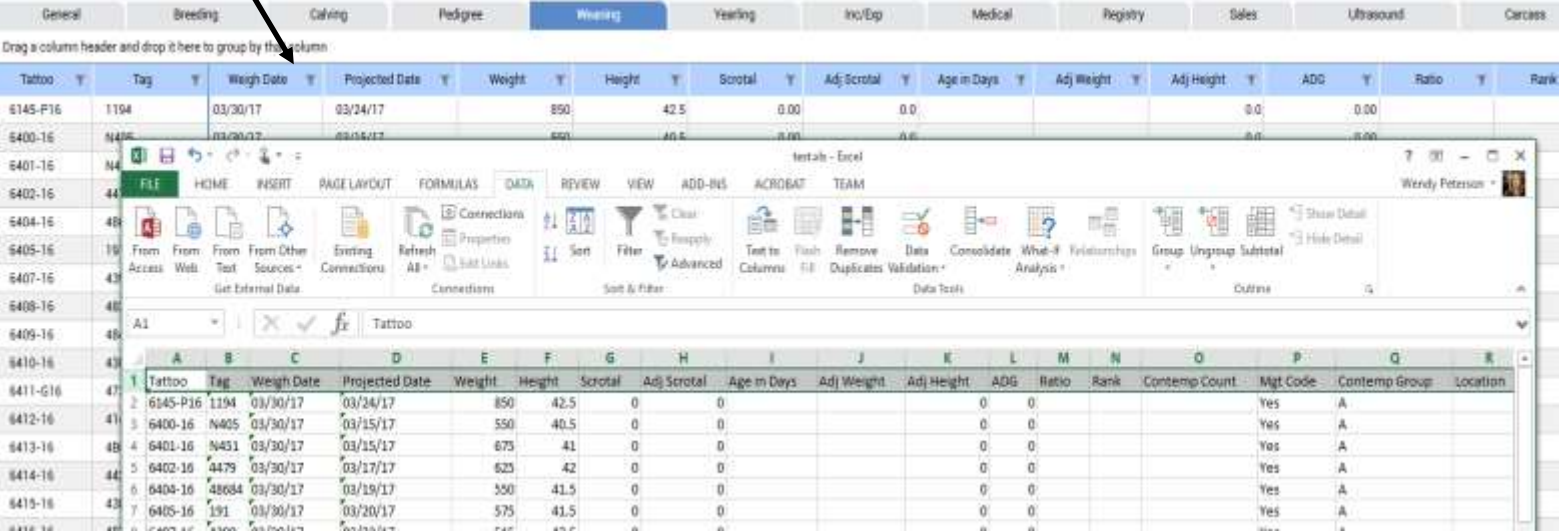

# **National Cattle Evaluation**

AIMS includes the entire Angus Sire Evaluation database along with a search engine almost identical to the popular Internet site. Minimum and maximum criteria can be entered for any EPD – including the ultrasound body composition EPDs – to search for matching sires; these criteria profiles can be saved for later use. Also, each time the NCE data is re-calculated (December and July) the new data can be downloaded at no charge from the Internet so that all eligible animals in your database are updated with the latest EPDs.

#### **Versatile Reports**

Over 40 reports have been developed to help document and analyze your herd. Just select the animals you want to appear in a report and view them on the screen or send the report to your printer.

**Crystal Report Writer –** Have an idea for a report that didn't come with AIMS? No problem. You can also purchase Crystal Report Writer (CRW) on your own and use to create your own custom reports. CRW is also powerful enough to create camera-ready copy for your sale catalog or other materials – even in color.

The AIMS department provides several custom reports for download from the AIMS website. We can also design reports for you — a small fee may apply depending on the complexity of each report.

# **Support, Updates & Training**

On-line help is available as well as a user's manual, which is included in the program. However, if you run into a problem and you cannot find a solution, call the Association at 816-383-5100 and askfor "AIMS support." Help is available from 8:30 a.m. to 4:00 p.m., CST, Mon.- Fri. You can also contact us by fax at 816-233-9703 or email at [aims@angus.org.](mailto:aims@angus.org) The AIMS website [\(www.angus.org/aims\)](http://www.angus.org/aims)) also has support information. A Help file is always accessible and a complete manual can be printed from your program or by the Association for you.

Current policy is that AIMS is a one-time purchase. In other words, there are no on-going cost. AIMS support is free, upgrades are free (upgrades are available by Internet download).

#### **Hardware Requirements**

Memory: Minimum: 2 GB; Recommended: 4 GB Minimum: Any AMD or Intel CPU with a single-core faster than 3 GHz or multiple cores faster than 1.5 GHz each.

Recommended: Any AMD or Intel CPU with multiple cores faster than 2 GHz each.

#### **Software Requirements**

AIMS will run under Windows 7(Service Pack 1), Windows 8, and Windows 10— if you have a

relatively new computer, it will work.

An Internet connection is *not* required, but it makes sending and receiving update files much easier. Network installations can be accommodated, although special software *might* be necessary for simultaneous multi-user access (contact the AIMS department for more information).

### **Quick Start**

A file of your herd records is included with initial purchase. The file includes all of your registered cattle including enough animals for complete three-generation pedigrees — and performance records. You won't need to input any records before using AIMS. You can also add commercial cattle if desired.

Additional animals — such as AI sires or purchased animals — can be added to your system (\$1.00 per head for owned cattle and \$2.00 per non-owned with a \$15.00 minimum). It's a great way to add animals without the hassle of keyingin *lots* of data. Just send us their registration numbers and we'll return a file to import.

## **How to Order**

AIMS is priced at an affordable \$495 and is available only to American Angus Association members. Fill out an order form, including payment information, then email, mail or fax to:

> American Angus Association AIMS Department 3201 Frederick Ave. Saint Joseph, MO 64506

Ph: 816-383-5100 · Fax: 816-233-9703 Email: [aims@angus.org](mailto:aims@angus.org)

If the order form was not available with this brochure, please contact the AIMS department or print the formfrom the AIMS website at [www.angus.org/aims.](http://www.angus.org/aims) The website also includes more information on AIMS.

# AMERICAN ANGUS ASSOCIATION

The Business Breed 3201 Frederick Ave. Saint Joseph, MO 64506 Phone: 816-383-5100 Fax: 816-233-9703 Email: aims@angus.org www.angus.org